## **Wykorzystanie Story Jumper jako nowoczesnej metody promocji czytelnictwa wśród dzieci i młodzieży**

Interaktywne gry i zabawy dydaktyczne mają swoje zastosowanie w nowoczesnych metodach dydaktycznych stosowanych współcześnie w edukacji. Interaktywne quizy, puzzle, komiksy czy elektroniczne dzienniczki lektur są doskonałym narzędziem promocji przedsięwzięć czytelniczych oraz aktywizacji uczniów do kontaktów z książką.

## *Nowoczesny dzienniczek lektur*

Obok tradycyjnych, pisanych i ilustrowanych kredkami czy farbami książeczek coraz częściej uczniowie korzystają z nowoczesnych narzędzi do tworzenia spisu lektur. Technologie informacyjno-komunikacyjne od kilku lat na dobre zadomowiły się w szkołach i placówkach oświatowych. Wkroczyły również do bibliotek szkolnych, poprzez utworzenie pracowni ICIM, dostęp do internetu, komputeryzację zbiorów, ale również są coraz powszechniejsze w wykorzystaniu w pracy dydaktycznej z uczniem w różnorodnych edukacyjnych programach multimedialnych. Współczesna młodzież chętniej sięga po myszkę od komputera niż po długopis i kredki. TIK znajdą również zastosowanie w zaaktywizowaniu uczniów do czytania poprzez danie im możliwości podzielenia się swoimi wrażeniami z lektury w sposób nowy, odmienny od formy dotychczasowej.

Do aplikacji umożliwiających tworzenie elektronicznych dzienniczków lektur czy elektronicznych książeczek ilustrujących wszelkiego typu działania czytelnicze nie tylko uczniów ale również nauczycieli bibliotek czy szkół należy darmowy portal Story Jumper. Aplikacja jest stroną internetową, dostępną pod adresem [www.storyjumper.com.](http://www.storyjumper.com/) Umożliwia ona tworzenie elektronicznej książeczki z obrazkami przez Internet. Jest dyskiem w chmurze, dzięki czemu do stworzonych materiałów mamy dostęp wszędzie tam, gdzie jest dostęp do sieci.

*Agata Arkabus, Anna Płusa. Wykorzystanie Story Jumper jako nowoczesnej metody promocji czytelnictwa wśród dzieci i młodzieży. Materiał udostępniony na licencji Creative Commons 4.0 Uznanie autorstwa – Użycie Niekomercyjne - Na tych samych warunkach - Bez utworów zależnych*

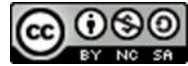

## *Wirtualna klasa*

Oprócz tworzenia opowiadań z ilustracjami aplikacja pozwala nauczycielowi tworzyć tzw. wirtualne klasy, których prace on nadzoruje, kontroluje i ocenia. Story Jumper to program, który pozwala nauczycielowi w nowoczesny sposób kontrolować pracę ucznia w zakresie czytelnictwa. Za pomocą wirtualnej klasy nauczyciel nadzoruje oraz w wygodny sposób ocenia postępy dzieci w czytaniu. Narzędzie to w sposób automatyczny daje nauczycielowi wgląd w pracę wszystkich uczniów należących do wirtualnego zespołu klasowego. Uczeń natomiast dostaje do dyspozycji atrakcyjne narzędzie pracy, którego internetowa forma sprzyja mobilizacji do czytania. Story Jumper daje nauczycielowi możliwość utworzenia wirtualnej klasy dla swoich uczniów, utworzenia nowej książeczki oraz wyszukania i przeczytania przygotowanych już wcześniej książeczek.

Współczesny nauczyciel chętnie wykorzystuje wszelkie nowoczesne metody rozwiązywania swoich problemów dydaktycznych. Chętnie sięga po programy i aplikacje komputerowe. Story Jumper jest więc doskonałym narzędziem, z którego powinni skorzystać zarówno bibliotekarze, jak i inni nauczyciele, którym zależy na aktywizacji uczniów do czytania i wzroście poziomu czytelnictwa dzieci i młodzieży.

## *Instrukcja tworzenia elektronicznej książeczki*

- 1. Założenie konta użytkownika [www.storyjumper.com](http://www.storyjumper.com/)
- 2. Aktywacja konta przy użyciu adresu e-mail.

3. Nauczyciele, którzy chcą pracować w ramach wirtualnej klasy odznaczają *I am a teacher and I want to use Story Jumper in the classroom with my students*./*Jestem nauczycielem i chcę użyć StoryJumper w klasie z moich studentów* – odznaczenie tej opcji zablokuje możliwość publicznego udostępniania wirtualnych książeczek.

4. Wybór jednego z dostępnych szablonów pusty (*Build a book from scratch*) lub z przygotowaną grafiką.

*Agata Arkabus, Anna Płusa. Wykorzystanie Story Jumper jako nowoczesnej metody promocji czytelnictwa wśród dzieci i młodzieży. Materiał udostępniony na licencji Creative Commons 4.0 Uznanie autorstwa – Użycie Niekomercyjne - Na tych samych warunkach - Bez utworów zależnych*

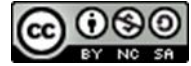

- 5. Elementy nawigacji strony:
- *new page* tworzenie kolejnej strony,
- *copy page* kopiowanie strony,
- *delete page* usuwanie strony,
- *save*  zapisz, *undo*  cofnij, *exit* wyjdź,
- *help* pomoc.

6. *Lewe menu* – rekwizyty (*props*); edycja w zakresie duplikowania, obracania, zmiany rozmiaru, zmiany miejsca, odbicia lustrzanego, grupowania, usuwania:

- *More props* wybieranie rekwizytów,
- *Search* wyszukiwanie rekwizytów w języku angielskim,
- *Themes* wyszukiwanie rekwizytów w kategoriach tematycznych,
- *Done* zatwierdzanie wyboru.
- 7. Lewe menu sceny (*scenes*):
- More scenes wybór tła sceny,
- *Clear* usuwanie sceny.
- 8. Lewe menu zdjęcia (*photos*); użycie jako tło lub rekwizyt:
- *Get photos* importowanie zdjęć lub skanów z dysku komputera lub z portalu Flickr.com.
- *Upload* pobieranie zdjęcia

- pobrane zdjęcie zostaje zapisane w lewym menu,

- po kliknięciu w zdjęcie pokazują się opcje obrazka, dodawanego jako rekwizyt (prop) lub tło (*scene*),

- można je dodać jako rekwizyt i przyciąć w różnych kształtach (owal, prostokąt, gwiazda, twarz),

• *Crop* - zatwierdzenie zmian.

*Agata Arkabus, Anna Płusa. Wykorzystanie Story Jumper jako nowoczesnej metody promocji czytelnictwa wśród dzieci i młodzieży. Materiał udostępniony na licencji Creative Commons 4.0 Uznanie autorstwa – Użycie Niekomercyjne - Na tych samych warunkach - Bez utworów zależnych*

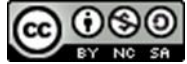

9. Lewe menu – tekst

• Wybór ramki tekstowej; edycja w zakresie przenoszenia, zmiany czcionki, zmiany koloru tekstu, zmiany rozmiaru ramki, odwracania, usuwania,

• Wykorzystane polskich znaków wymaga kopiowania treści z edytora tekstu.

10. Dolne menu – okładka (*book cover*); edycja w zakresie danych autora, tytułu, wyboru koloru tła, wyboru numeru strony, która będzie wypełnieniem centralnej części okładki.

11. Dolne menu – dedykacja (*dedication*).

12. Dolne menu – tył okładki (*back cover*); wyboru numeru strony, która będzie wypełnieniem centralnej części tyłu okładki.

13. Zapisz (*save*), następnie - zakończ (*exit)*.

14. Czytanie książki (*read*), udostępnianie książki (*share*), drukowanie (*print a paper copy*).

15. Opcje udostępniania (*share*) książki:

- Opis książki (*This book is about*…)
- Wybór słów kluczowych (K*eywords*),
- Wybór odbiorcy:
- wszyscy (*Anyone*),
- przyjaciele i rodzina (*Friends and family*),
- tylko ja (*Only me*).
- Tworzenie nowych wersji książki (Personalization),
- Zapisywanie zmian (*save)*.

*Agata Arkabus, Anna Płusa. Wykorzystanie Story Jumper jako nowoczesnej metody promocji czytelnictwa wśród dzieci i młodzieży. Materiał udostępniony na licencji Creative Commons 4.0 Uznanie autorstwa – Użycie Niekomercyjne - Na tych samych warunkach - Bez utworów zależnych*

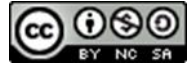